## View a document in a language you want

• Step 1: On the Google Translate page, click on Documents to upload the document.

| x Text ■ Documents  |                 |          |             |                                         |  |  |  |
|---------------------|-----------------|----------|-------------|-----------------------------------------|--|--|--|
| <br>DETECT LANGUAGE | ENGLISH SPANISH | FRENCH V |             | ← <sup>+</sup> ENGLISH SPANISH ARABIC ✓ |  |  |  |
|                     |                 |          |             | Translation                             |  |  |  |
|                     |                 |          |             |                                         |  |  |  |
| ٠                   |                 |          | 0 / 5,000 🧪 |                                         |  |  |  |

• Step 2: Under Choose a document, upload your document by clicking on Browse your computer.

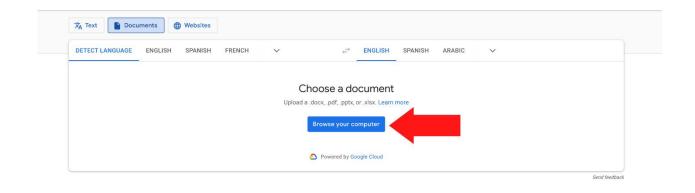

• **Step 3:** Choose the language you want to translate the document into by clicking on the **v** symbol.

| DETECT LANGUAGE | ENGLISH SPAN | SH FRENCH | ~            | ÷                 | ENGLISH           | SPANISH ARA | BIC |  |  |
|-----------------|--------------|-----------|--------------|-------------------|-------------------|-------------|-----|--|--|
|                 |              |           | Cho          | oose a do         | ocument           |             |     |  |  |
|                 |              |           | Upload a .do | ocx, .pdf, .pptx, | or .xlsx. Learn n | nore        |     |  |  |
|                 |              |           | в            | rowse your co     | omputer           |             |     |  |  |
|                 |              |           |              |                   |                   |             |     |  |  |

• **Step 4:** Choose the language you want from the list of languages. You can also search for the language in the **Search languages** section.

| DETE | CT LANGUAGE ENGLISH   | SPANISH FRENCH | ÷                  | ENGLISH SPANISH   | ARABIC ^     |            |
|------|-----------------------|----------------|--------------------|-------------------|--------------|------------|
| ←    | Search languages      |                |                    |                   |              |            |
|      | Afrikaans             | Danish         | Hmong              | Lithuanian        | Romanian     | Telugu     |
|      | Albanian              | Dutch          | Hungarian          | Luxembourgish     | Russian      | Thai       |
|      | Amharic               | 🗸 English      | Icelandic          | Macedonian        | Samoan       | Turkish    |
|      | Arabic                | Esperanto      | Igbo               | Malagasy          | Scots Gaelic | Turkmen    |
|      | Armenian              | Estonian       | Indonesian         | Malay             | Serbian      | Ukrainian  |
|      | Azerbaijani           | Filipino       | Irish              | Malayalam         | Sesotho      | Urdu       |
|      | Basque                | Finnish        | Italian            | Maltese           | Shona        | Uyghur     |
|      | Belarusian            | French         | Japanese           | Maori             | Sindhi       | Uzbek      |
|      | Bengali               | Frisian        | Javanese           | Marathi           | Sinhala      | Vietnamese |
|      | Bosnian               | Galician       | Kannada            | Mongolian         | Slovak       | Welsh      |
|      | Bulgarian             | Georgian       | Kazakh             | Myanmar (Burmese) | Slovenian    | Xhosa      |
|      | Catalan               | German         | Khmer              | Nepali            | Somali       | Yiddish    |
|      | Cebuano               | Greek          | Kinyarwanda        | Norwegian         | Spanish      | Yoruba     |
|      | Chichewa              | Gujarati       | Korean             | Odia (Oriya)      | Sundanese    | Zulu       |
|      | Chinese (Simplified)  | Haitian Creole | Kurdish (Kurmanji) | Pashto            | Swahili      |            |
|      | Chinese (Traditional) | Hausa          | Kyrgyz             | Persian           | Swedish      |            |
|      | Corsican              | Hawaiian       | Lao                | Polish            | Tajik        |            |

• Step 5: Click on the Translate button.

| Doci   | uments  | Websites |        |        |                         |         |           |   |               |
|--------|---------|----------|--------|--------|-------------------------|---------|-----------|---|---------------|
| NGUAGE | ENGLISH | SPANISH  | FRENCH | $\sim$ | ← JAPANESE              | SPANISH | ENGLISH   | ~ |               |
|        |         |          |        |        |                         |         |           |   |               |
|        |         |          | 16 KB  |        | docx                    |         | ×         |   |               |
|        |         |          |        |        |                         |         | Translate |   |               |
|        |         |          |        |        | Powered by Google Cloud |         |           |   |               |
|        |         |          |        |        |                         |         |           |   | Send feedback |

• Step 6: Click on Download Translation.

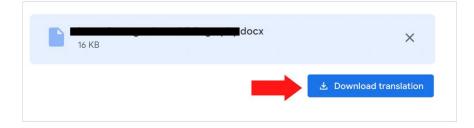